## School PRO サポート情報 №10 2021 年 12 月 7 日

文書が消えた!

文書を受付、回覧後、配布先などを入力しようとすると、文書が消えていたという連絡を受けています。 原因が不明ですが、操作ミスなのか、プログラム上の不具合なのか、現在、調査中です。システム作成者に聞いたとこ ろ、文書が消える要因は次が考えられるそうです。

- 1, 誤って「削除」ボタンを押している
- 2. 新規ボタンを押して、直後に文書一覧を選択した
- 3, 文書番号を手入力で指定した

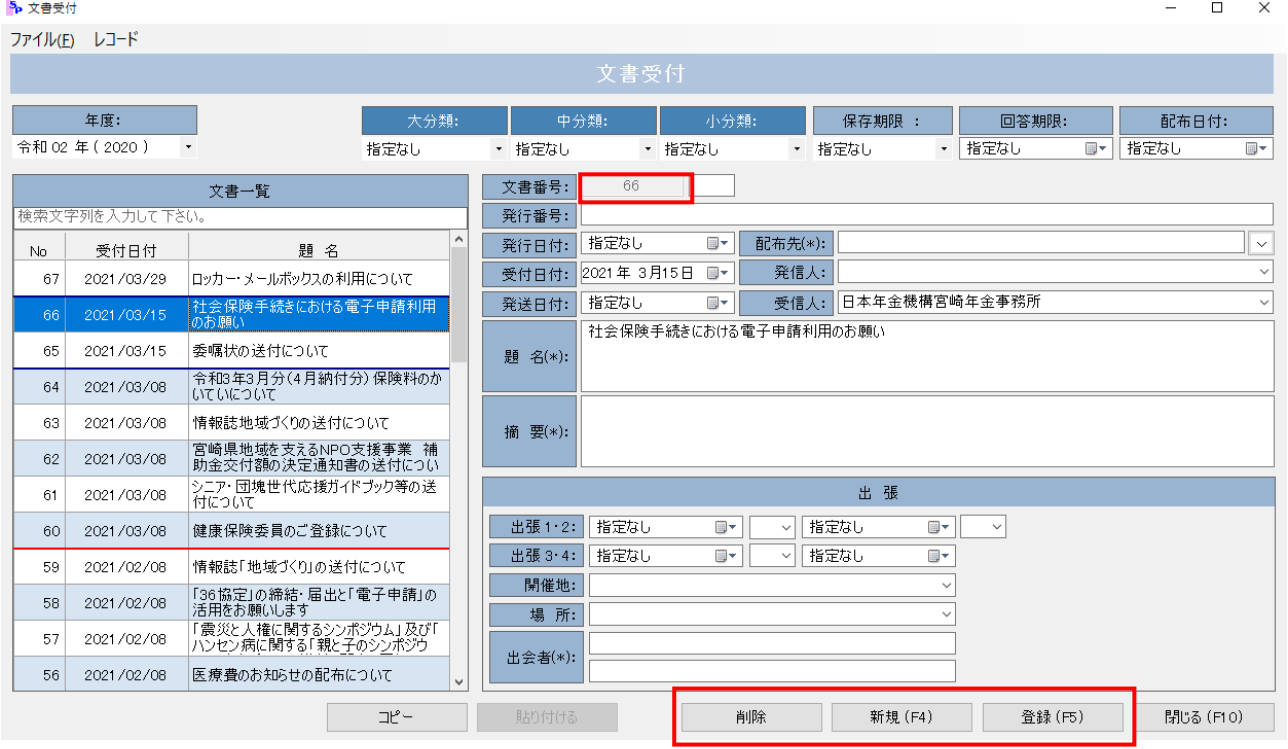

基本的に「新規(F4)」を押して文書を入力し、最後に「登録(F5)」すれば、データとしては書き込まれます。「新規 (F4)」のとなりに「削除」があるため、誤って削除ボタンを押すことも考えられます。できるだけファンクションキーF4,F5 を 使って入力すれば、効率的ですし、ミスも防げます。

ただ、原因が不明のため、**消えた文書の共通点や操作方法など気づいたことを連絡**してもらうと助かります。

## SP 文書は windows 最新の技術で作成

SP2021 はデータベース設定が重要となります。特に「文書」は他のシステムと異なります。PC 更新など新規にインスト ールする場合で、不明な場合は連絡ください。電話対応、または直接、学校にお伺いします。

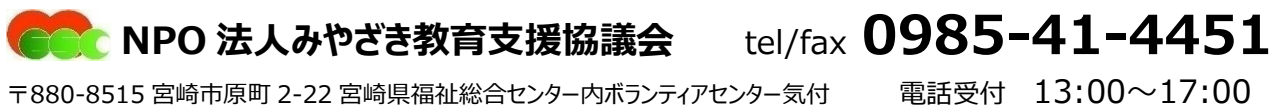

Mail [info@npomesc.jp](mailto:info@npomesc.jp)